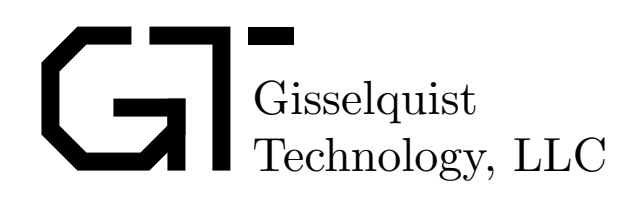

### WISHBONE CONTROLLED FM TRANSMITTER HACK SPECIFICATION

Dan Gisselquist, Ph.D. dgisselq (at) opencores.org

June 15, 2016

Copyright (C) 2016, Gisselquist Technology, LLC

This project is free software (firmware): you can redistribute it and/or modify it under the terms of the GNU General Public License as published by the Free Software Foundation, either version 3 of the License, or (at your option) any later version.

This program is distributed in the hope that it will be useful, but WITHOUT ANY WAR-RANTY; without even the implied warranty of MERCHANTIBILITY or FITNESS FOR A PAR-TICULAR PURPOSE. See the GNU General Public License for more details.

You should have received a copy of the GNU General Public License along with this program. If not, see http://www.gnu.org/licenses/ for a copy.

### Revision History

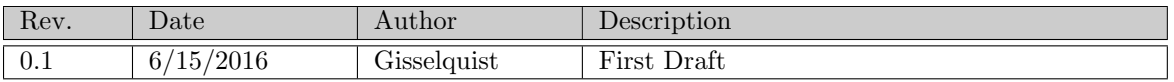

# **Contents**

#### Page

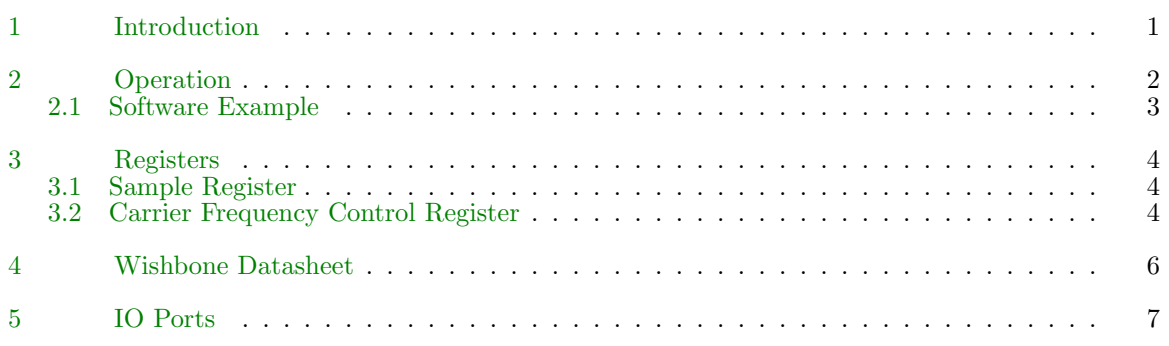

# Tables

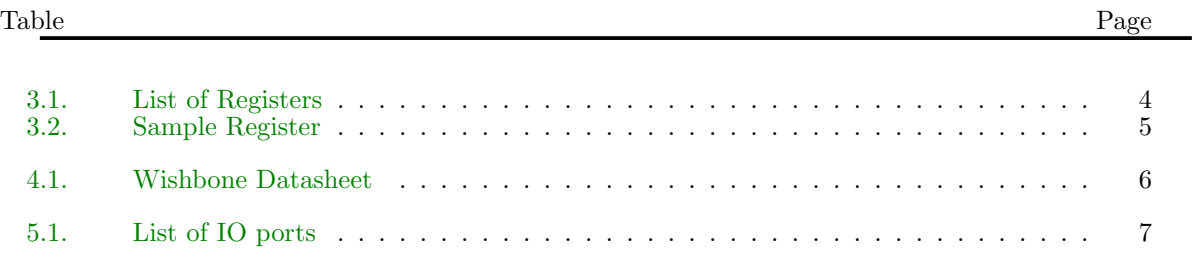

# Preface

After watching someone demonstrate a Python hack that turned a Raspberry Pi into a poor man's FM transmitter, I decided that I should try to see if I could do the same with an FPGA. Indeed, it should be easier with an FPGA: the FPGA has complete control of the clock, as well as what the data line does. Therefore, this hack attempts to turn a GPIO line into an FM transmitter line for an antenna.

Dan Gisselquist, Ph.D.

## Introduction

<span id="page-6-0"></span>This project is a hack.

It is not intended, nor appropriate, for any commercial or otherwise useful product. Broadcasting on commercial FM channels has legal implications associated with it. I am not recommending that you turn your FPGA into an illegal FM transmitter.

The purpose of this project is to show that an FPGA's outputs can be used to create a (nearly) analog FM output.

As the preface mentions, this project is also about one-upsmanship. Just because your Raspberry Pi can do something doesn't mean my FPGA can't. Here, let me prove to you that an FPGA can create and broadcast on a commercial FM radio channel.

As with any specification, this one is broken into sections or chapters. Chap. [2](#page-7-0) will start off by explaining how to use this core. Chap. [3](#page-9-0) will then discuss the registers in detail. This may seem like rehashing the Chap. [2](#page-7-0) chapter, but the information is presented in a different order. Chap. [4](#page-11-0) then presents the wishbone data sheet necessary for any wishbone compliant core. Finally, Chap. [5](#page-12-0) walks through the I/O ports of the core.

## **Operation**

<span id="page-7-0"></span>From a logical standpoint, the operation of this core is quite simple. Just follow the following steps:

- 1. Select the frequency "channel" to transmit on.
- 2. Adjust the sample rate to set how fast output samples will be sent to the device.
- 3. Send the first sample to the core
- 4. Wait for an interrupt, then send the next sample to the core
- 5. Repeat step 4 until the desired transmission is done.
- 6. Once transmission is complete, set the frequency "channel" slash NCO step size to zero.
- 7. Set the next sample to zero.
- 8. Disable, in your interrupt controller (external to this core) the interrupt generated by this core.

Internally, the core attempts to generate a square wave at a frequency given by the set frequency plus an amount given by the sample value times a constant. To do this, the core maintains a 32 bit counter which will roll over at the carrier frequency times per second. The top bit of this counter becomes the output bit for the transmitter. The counter is incremented every clock by an amount used to set the carrier frequency, plus an amount given by the input sample.

For example, let's assume that the FPGA is running with an 80 MHz clock. To toggle the output line at a rate of 20 Mhz, one need only set the counter increment to 0x40000000. The top bit will, over time, trace through 0, 0, 1, 1 –creating a square wave at 20 MHz. As a rather interesting by product of the fact that this is a square wave is that this 20 MHz tone will have artifacts at odd harmonics of 20 MHz: 60 MHz, 100 MHz, 140 MHz, etc. The energy in each of these harmonics will decrease, dependent upon both the FPGA switching speed and the nature of a square wave. In particular, the 100 MHz harmonic will have 13.6 dB less power than the fundamental at 20 MHz.

Now, if we add a value of 0x7fff times 32 to this counter increment, creating a new increment of  $0x400$ fffe0, the new counter will roll over as many times in  $2^{32}$  clocks, creating a frequency of roughly 20.019 MHz. It's fifth harmonic, however, will be at 100.097 MHz, nicely at the edge, if not a little beyond, the frequency range of FM broadcast radio.

By changing the offset to the counter increment with each sample, we create a Frequency Modulation. This is what allows us to generate an FM waveform similar to that in the FM Broadcast band.

If only life were that simple, we'd be done at this point.

The next part of the operation of this hack is the antenna. For best performance, this output waveform needs to be fed into an antenna with a DC block and ground as the other lead and a DC block. Ideally, this antenna should be impedence matched to the board as well.

For the purposes of our hack, we will ignore these details and hope to demonstrate success with just the previously discussed logic.

#### <span id="page-8-0"></span>2.1 Software Example

Before leaving our concept of operation, let's walk through some code which was used to demonstrate this board. The demonstration itself was done using a ZipCPU, together with a modified version of the XuLA2-LX25 SoC, both available from OpenCores.<sup>[1](#page-8-1)</sup>

The first step is to set the frequency channel of the board. Here, we set it to 91.9 MHz, based upon an 80 MHz internal oscillator clock.

$$
sys \rightarrow io\_fmtx\_nco = 0x26147ae1; \qquad (2.1)
$$

The next step is to set the sample rate of the device. In my case, I set this as a parameter to the module. However, it can also be set here as a run time configuration parameter:

$$
sys \rightarrow io\_fmtx\_audio = 1814 \ll 16; \tag{2.2}
$$

For our example, we'll poll the interrupt controller to see when the INT FM interrupt line goes high:

$$
while((sys \text{-} \text{)} \text{pic} \& INT\_FM) == 0) ; \qquad (2.3)
$$

Once it goes high, we can send a sample to the transmitter,

$$
sys \rightarrow io\_fmtx\_audio = sample & 0x0ffff;
$$
 (2.4)

We now repeat the process of checking the transmitter for readiness to send the next sample, and sending samples, until we are done.

Once complete, we simply turn the module off:

$$
sys \rightarrow io\_fmtx\_nco = 0; \qquad (2.5)
$$

$$
sys \rightarrow io\_fmtx\_audio = 0; \qquad (2.6)
$$

That's it! It's really quite simple to use.

www.opencores.com Rev. 0.1 3

<span id="page-8-1"></span><sup>1</sup>That is, the XuLA2-LX25 SoC is available from OpenCores, as is the ZipCPU, but the modified version is not posted. It just didn't seem worth it to maintain a simple hack there.

# Registers

<span id="page-9-0"></span>This FM Transmitter core supports two registers, as listed in Tbl. [3.1:](#page-9-0) a next sample register, SAMPLE, and a carrier frequency control register called NCOSTEP. Each register will be discussed in

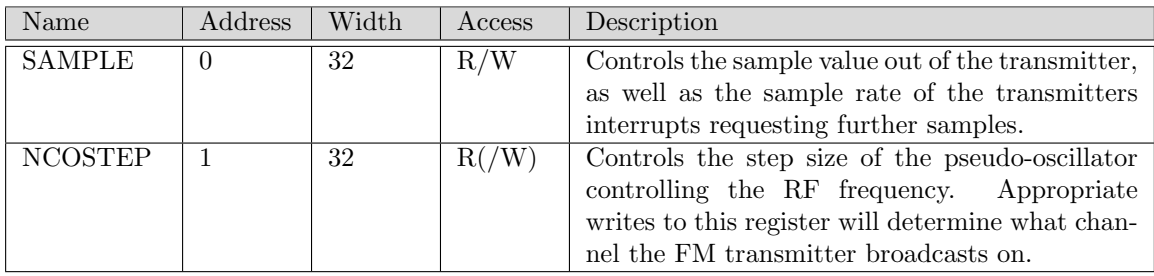

Table 3.1: List of Registers

detail in this chapter.

### <span id="page-9-1"></span>3.1 Sample Register

The bits in the control register are defined in Tbl. [3.2.](#page-9-1)

Basically, in sum, the top 16 bits determine the sample rate of the audio being sent to the device. Perhaps more accurately, they set the number of clocks between assertions of the CPU interrupt line. The core will internally run a timer at an interval given by these bits. When the timer is up, it will transmit its next sample, assert an interrupt, and restart the timer with this value. The CPU will then have until the timer expires to provide the next sample. Writing to this register with these bits set to zero will cause them to be ignored.

It should be possible to run this from a DMA controller, although I have not tried to do so.

The lower 16 bits of this register, when written to, control the next audio sample out of the device. When read from, they return the current audio sample being produced by the device, and in the low order bit whether or not an interrupt is currently being asserted.

### <span id="page-9-2"></span>3.2 Carrier Frequency Control Register

Based upon Nyquist principles, properly producing a sampled tone requires samples that are at least twice the frequency of the desired tone. In the case of commercial FM in the US, the highest

www.opencores.com Rev. 0.1 4

| Bit $#$   | Access | Description                                                        |
|-----------|--------|--------------------------------------------------------------------|
| $16 - 31$ | R/W    | This is the number of clocks between interrupts. Hence, to trans-  |
|           |        | mit from a waveform file sampled at a rate of $R$ samples per sec- |
|           |        | ond, from an FPGA with a clock rate of $F$ Hz, set this value to   |
|           |        | $F/R$ . For example, to transmit at 44.1 kHz from an FPGA with     |
|           |        | an 80 MHz clock, set this value to 1814.                           |
|           |        | Writing a value of zero to this register has no effect, allowing a |
|           |        | user to only write the sample value at each write without adjust-  |
|           |        | ing the sample rate.                                               |
| $0 - 15$  | W      | Signed, twos complement, next sample to be broadcast.              |
| $1 - 15$  | R.     | Signed, twos complement, current sample being broadcast.           |
| $\Omega$  | R.     | A 1'b1 if the interrupt is currently active, otherwise zero. The   |
|           |        | actual lowest bit of the data value in the transmitter cannot be   |
|           |        | read out.                                                          |

Table 3.2: Sample Register

frequency may be roughly 110 MHz. This means that the FPGA must produce a sampled output using a clock of at least 220 MHz.

My FPGA boards don't clock that high. Instead, I can clock my Spartan–6 boards at 80 MHz. While this should be sufficient for transmitting in the Citizen's Band of 26 to 28 MHz, it is entirely insufficient for transmitting at commercial radio.

Instead, to reach these really high speeds, this core exploits what is normally an undesired consequence of sampling: aliasing. Basically, that means that it is possible to produce a tone at some frequency, such as 10 MHz, as well as your clock rate plus that frequency, or 90 MHz in my case. The 90 MHz output is often considered an undesirable artifact of the square wave outputs produced by the FPGA, but in our case we exploit this.

Now that all that is said, we can discuss setting the Carrier Frequency Control Reigster. This register is set when you wish to begin transmitting to:

$$
\text{CFCR} = \left[ \frac{2^{32} f_{ch}}{f_{\text{FPGA}}} + \frac{1}{2} \right] \tag{3.1}
$$

where  $f_{ch}$  is the center frequency you wish to transmit on, and  $f_{FPGA}$  is your FPGA clock frequency. Note that this value will be greater than  $2^{32}$  for my setup, since the frequency of my FPGA is less than that of the channel I wish to transmit on. In this case, just throw away any bits above the lower thirty–two and continue.

As an example, my FPGA's clock runs at 80 MHz. In order to transmit at 91.9 MHz, I would then set the CFCR register to 0x26147ae1.

# Wishbone Datasheet

<span id="page-11-0"></span>Tbl. [4.1](#page-11-0) is required by the wishbone specification, and so it is included here. The big thing to notice

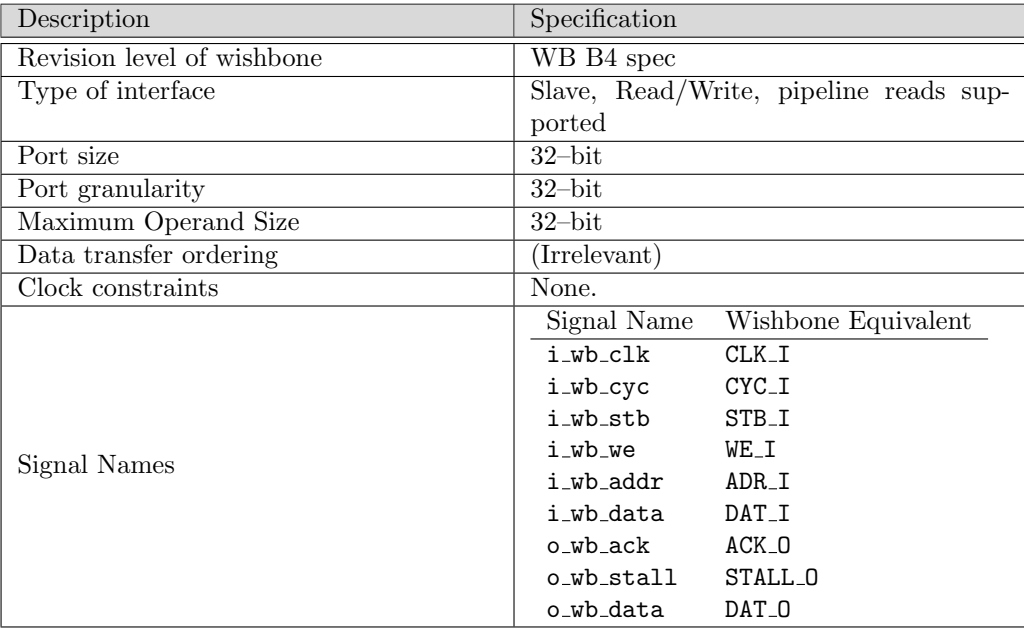

Table 4.1: Wishbone Datasheet

is that this core acts as a wishbone slave, and that all accesses to any local registers become 32–bit reads and writes to this interface.

# IO Ports

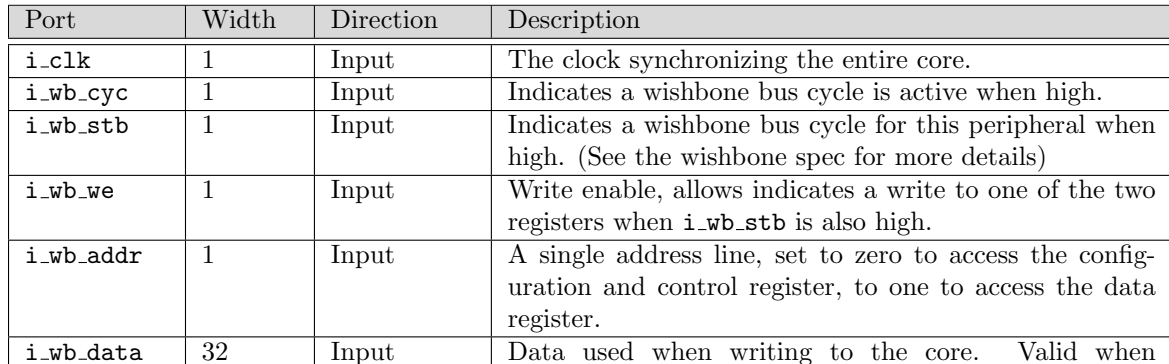

<span id="page-12-0"></span>The ports are listed in Table. [5.1.](#page-12-0) Of these ports, the  $i$ - $\mathbf{w}$ - $\mathbf{w}$  and the  $o$ - $\mathbf{w}$ - $\mathbf{w}$  ports are all defined

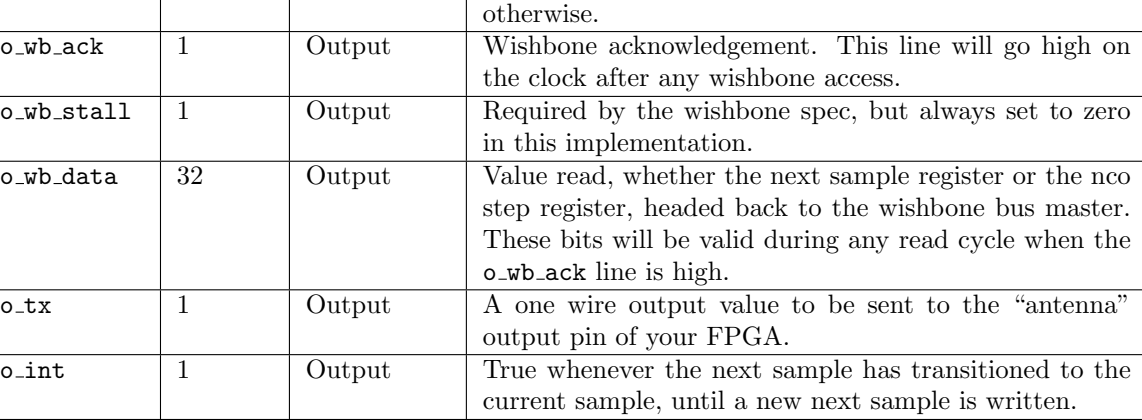

i\_wb\_cyc, i\_wb\_stb, and i\_wb\_we are all high, ignored

Table 5.1: List of IO ports

by the wishbone specification. This leaves two ports of interest, o\_tx and o\_int.

The o<sub>rtx</sub> output is the FM transmitter output. This output needs to be wired off of your board to your FM transmit antenna. Should your board not have such an antenna, one can often be improvised by sending this output to any available output ports from your FPGA. The more GPIO's that are set with this value, the more power the device will output and likewise the better the output may approximate an FM antenna.

Finally, the o\_int line is an interrupt line to be sent to whatever controller is controlling the transmitter. This interrupt line will be set whenever the transmitter is ready for a new sample. It is also self clearing, so that sending a sample to the transmitter will turn this off until the next value is needed.